## **الشاشة**

بعد تقليل الساعة الخاصة بالمعالج، فان الخطوة التالية في تقليل اضاءة الشاشة حيث انها ايضا من كبار متسهلكي الطاقة (تاتي بعد المعالج مباشرة). في كثير من الاجهزة المحمولة، فرق الطاقة بين اعلى اضاءة واقل اضاءة يكون حوالي ١٠ واط. في كثير من الاجهزة المحمولة يمكنك تعديل الاضاءة باستخدام الاختصارات الموجودة في لوحة المفاتيح، بحيث تقلل الاضاءة الى افضل نسبة لك في الحالات التي لا تستطيع تعديل الاضاءة من خلال لوحة المفاتيح، يمكنك تعديلها من خلال ملف ما موجود داخل الدليل /proc

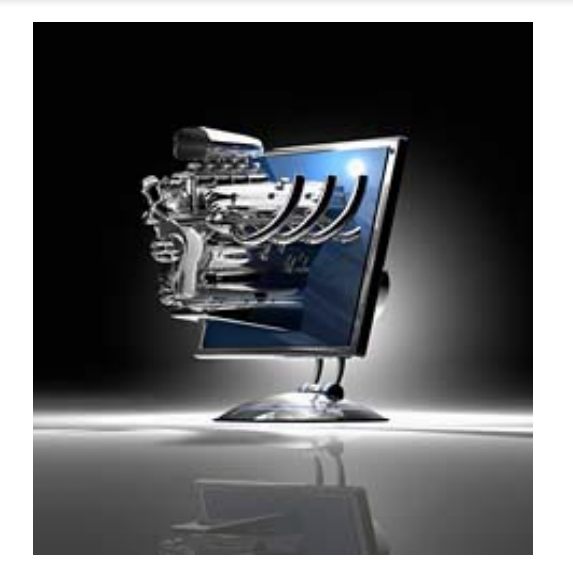

في حال كنت تملك جهاز محمول من نوع Asus مثلا يمكنك تعديل الاضاءة من خلال الملف /brn/asus/acpi/proc/) يجب ان تكون الوحدة البرمجية acpi\_asus محملة في النواة). هذا الملف يحمل رقم بين ٠ و ١٥. حيث هذه الارقام هي نسبة الاضاءة. يمكنك تعديل الاضاءة باستخدام

echo 3 > /proc/acpi/asus/brn or

echo 10 > /proc/acpi/asus/brn

عند تقليل اضاءة الشاشة، ستلاحظ ان كمية الاستهلاك تقل بحيث يصبح الجهاز يستهلك ما بين ١١ و١٣ واط. ايضا يمكنك توفير كمية من الطاقة بازالة شاشة التوقف واستبدالها بايقاف تشغيل الشاشة كليا، وهذا يمكن من خلال الاوامر التالية:

xset +dpms xset dpms 0 0 120

الامر الاول يقوم بتفيل dpms المسؤول عن ايقاف تشغيل الشاشة عبر سوفتوير (software (والامر الثاني يحدد وقت ايقاف تشغيل الشاشة (١٢٠ ثانية اي بعد دقيقتين من عدم استخدام الجهاز)

## **بطاقة الشبكة اللاسلكية (Wireless(**

بطاقات الوايرليس ايضا لها دور ملحوظ في استهلاك الطاقة، لذا يفضل ان تقوم باغلاق بطاقة الشبكة اللاسلكية كليا اذا لم تكن تستخدمها (اغلقها باستخدام الازرار الخاصة الموجودة على الجهاز). ونفس الكلام ينطبق على البلوتوث وبطاقات الـ pcmcia والـ firmwire والـ USB

ولكن اذا كنت مضطرا لاستخدامها، ففي هذه الحالة، يمكنك ايضا ان توفر القليل من الطاقة خاصة اذا كانت البطاقة لديك تعمل على Intel chipset حيث توفر خاصية توفير طاقة مثل المعالجات.

> لتقليل استهلاك الطاقة، نفذ الامر التالي: iwpriv eth1 set power 5

ملاحظة: 1eth هو البطاقة اللاسلكية، غيرها الى ما يناسبك. الرقم ٥ يعني مستوى التوفير الذي نريده، حيث ان المستوى هو رقم بين ٠ (الخدمة غير مفعلة) و ٥ (اعلى درجة توفير ممكنة). بتفعيل خاصية توفير الطاقة في الشبكة اللاسلكية ستلاحظ ان نسبة الاستهلاك تقل الى قريب ال ١٠ واط تقريبا